### 空気抵抗のある運動

この章のテーマである「微分方程式」は、数学や物理だけの話ではなく、例えばウイルス感染の理 論にも登場するなど、いまでは多くの学問分野で使われる基本的な「現象を方程式で表す方法」の一 つとなっています。といっても、コンピュータを我々が個人でも持てるようになるまで「微分方程式」 を解くというのは限られた人の仕事でした。コンピュータで数値的に解けるようになった今こそ、 我々は、そのすごさを実感できるようになったといえるかもしれません。そういう意味でも今回の章 は、興味のある研究テーマを数多く含んでいるといえるでしょう。

この講座の最初にやった斜方投射の軌道を覚えていますか。今思うと、「ちゃんとプログラムをして やれば、あんなにフィルハンドルしてデータを角度毎に山のように出さなくてもよかったんじゃない の?」と言いたくなると思います。それは、君がコンピュータを使えるようになってきた証です。

ここでは、あの「斜方投射」から発展して、空気抵抗のある実際のボールの運動に近い状態を数値 解として求めてみたいと思います。とはいっても、まず、空気抵抗のある自由落下から始めましょう。 そして、今回は最終的な課題を先に与えておきたいと思います。それは、花火です。夜空に広がる花 火の実際に近い状態をシミュレーションしてみることにします。この最終的な課題に向かって、途中 までは引っ張って連れていきますが、最後は自分の力で山の頂上を目指してください。

それでははじめましょう。

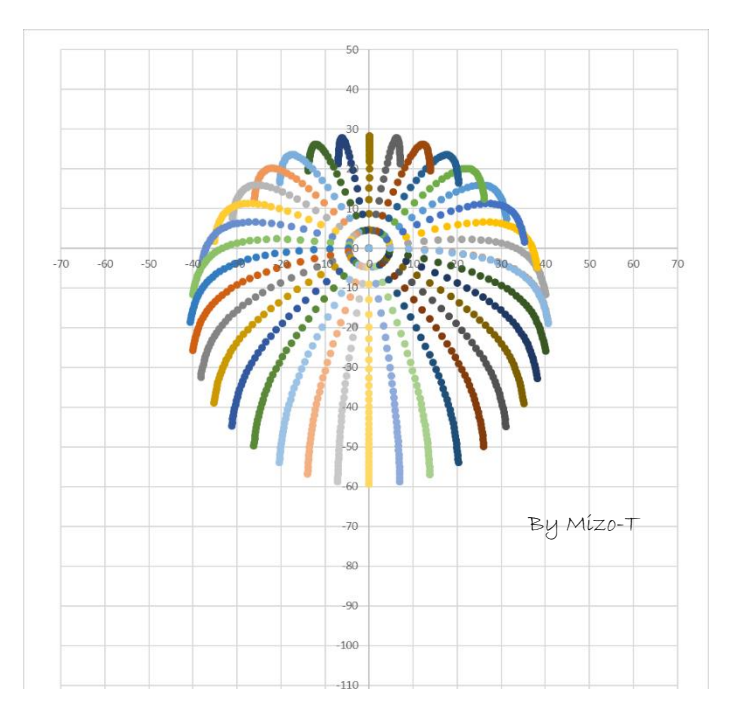

### 課題Ⅶ 花火シミュレーションの製作

大花火玉が鉛直上方に打ち上げられ最高点に達した瞬間、大花火玉は爆発し、大花火玉の中にあっ た 36 個の小花火玉が $xy$ 平面上に互いに 10°をなす角度で初速度  $v_0 = 50$  [m/s] で 360°に広がっ た。広がる花火の時間毎の形状をアニメーションとしてシミュレーションせよ。なお、小花火玉には 速さに比例した比例定数  $\,k\,$  の空気抵抗が発生するとし、重力加速度を $g$ =9.8 m/s $^2$ とする。 $\,k\,$ の値に つては、このテキストの最後のホームランボールの軌道を参考にせよ。

#### 空気抵抗のある自由落下

通常の自由落下は、空気抵抗は無視できるとし ているが、速さに比例する空気抵抗力があっ たと仮定するとどうなるだろうか。 このときの運動方程式を書いてみると

 $ma = mg - kv$ 

而辺をmで割って

$$
a=g-\frac{k}{m}\nu
$$

このとき  $\gamma = \frac{k}{n}$  $\frac{k}{m}$  とおいて自由落下の加速度は  $a = g - \gamma v$  …(1)

### 空気抵抗のある自由落下

空気抵抗力は、もちろん『力』で す。速さに比例する力というのは、 ピンとこない人もいるかもしれませ んが、これは空気抵抗の理論から導 かれた近似式です。

自転車を例にとればすぐわかるよ うに、我々は空気の中で運動してい ますので必ず空気抵抗力を受けま す。この抵抗力は、特に空気抵抗を 受けるの断面積に大きな影響を受け るようです。

物体の形状と速さによっては、速 さの二乗に比例するとした方がよく 現実に合う場合もありますが、ここ はより線形に近いものとしてとらえ ることにします。線形に近いという のは一次関数としてとらえるという 意味です。

このとき空気抵抗力は kv [N] と なりますので、比例定数kの単位は

 $k$  [Ns /m]

ですが、〔N〕=〔kg・m /s<sup>2</sup>〕より  $k$   $\left[\frac{\text{kg}}{\text{s}}\right]$ 

となります。

すると、左の黒板に出てくる

 $y = \frac{k}{k}$  $\boldsymbol{m}$ 

という量は〔1/s〕という単位にな ります。これをγ(ガンマ)とおい ておきます。

それでは、まず今回はエクセルの シートだけを使って、空気抵抗があ る場合の、つまり現実に近い自由落 下運動の v-t グラフを描いてみ ることから始めたいと思います。

このテキストの初めにやったよう に、エクセルのシートそのものは、 簡単にフィルハンドルを使って連続 的に計算ができるように作られてい ます。

そして次にプログラムコードを書 いて同じことをしてみましょう。

|                | A                        | B      | C              | D                | Е         | F |
|----------------|--------------------------|--------|----------------|------------------|-----------|---|
| $\mathbf{1}$   |                          |        |                |                  |           |   |
| $\overline{c}$ |                          |        | 空気抵抗のある場合の自由落下 |                  |           |   |
| 3              |                          |        |                | k                |           |   |
| $\overline{4}$ |                          |        | $a = g$        | $\overline{m}^v$ |           |   |
| 5              |                          |        |                |                  |           |   |
| 6              |                          |        | $y = k/m = 1$  |                  | (1/s)     |   |
| $\overline{7}$ |                          |        |                | $g=9.8$          | $(m/s^2)$ |   |
| 8              |                          |        |                | $dt = 0.01$      | (s)       |   |
| 9              |                          |        |                |                  |           |   |
| 10             |                          |        | t              | V                | а         |   |
| 11             |                          |        | 0              | 0                | 9.8       |   |
| 12             |                          |        | 0.01           |                  |           |   |
| 13             |                          |        | 0.02           |                  |           |   |
| 14             |                          |        | 0.03           |                  |           |   |
| 15             |                          |        | 0.04           |                  |           |   |
| 16             |                          |        | 0.05           |                  |           |   |
| 17             |                          |        | 0.06           |                  |           |   |
| 18             |                          |        | 0.07           |                  |           |   |
| 19             |                          |        | 0.08           |                  |           |   |
| $\Omega$       |                          |        | n na           |                  |           |   |
|                | $\vert \cdot \vert$<br>4 | Sheet1 | ⊕              |                  |           |   |

図 5-5

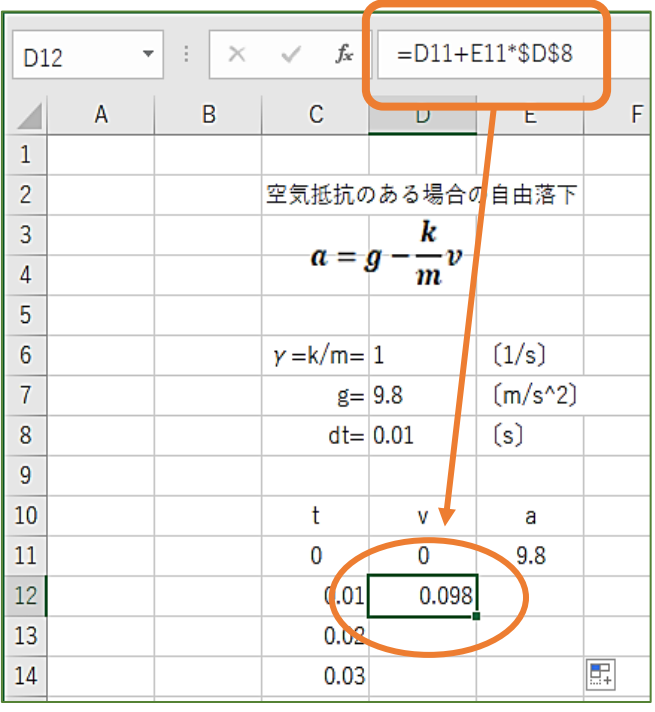

図 5-6

### SHEET1に計算

まず「Sheet1 にちょっと計算し てみる」というスタイルでやって みます。これも大事なスキルでし たね。プログラムを組まなくても、 エクセルの表計算は、計算やグラ フを描くのに大変便利です。

まずエクセルを立ち上げ、名前 を「自由落下 Sheet1」としておき ます。

図5-5のようにまず定数と数値、 そして単位をしっかり書きます。 これはどんな時も忘れないよう に!タイトルは自分で工夫して書 いてください。図 5-5 は数式をワ ードに書いてコピペしてちょっと 広げてます。γ=k/m はとりあ えず 1 にしておいて、グラフがで きてから調整することにします。 時間 t はセル C12 で

 $=C11+D8$ 

として D8 はキーF4 を押して絶対 参照にしておきます。

#### $=C11+5D$8$

そしてセル C12 をフィルハンドル してとりあえず7s程度まで引っ張 ります。結構ありますよね。

図 5-6 がキモです。左図の 0.01s 後の速さが計算させるセル

 $D1 \,$ は =D11+E11 \*D8 ここでキーF4 を押して D8 を絶対

参照にして =D11+E11\*\$D\$8

#### とします。

ここで、もうわかっているとは 思いますが、例えば D11 と書きた いときにはセルの D11 をマウスで クリックすれば D11 となるのでし たね。ここでまだ D11 といちいち 書いている人は・・・古代人です。 この計算式は、等加速度運動の  $v = v_0 + at \n\psi$  0.1s 間だけ成立し ていると仮定していることになり ます。

#### 198 – きみろん Comp. 第5章

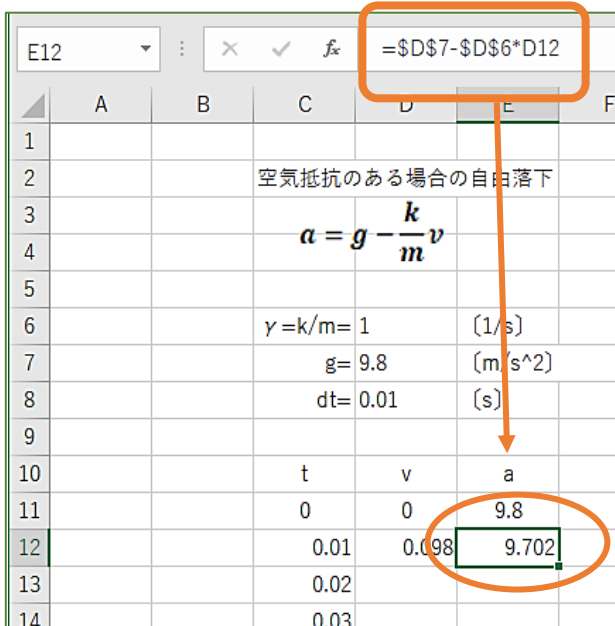

$$
\blacksquare
$$

実際は加速度 a のセ ルは、半分だけ下がっ ていて、例えば 0.01 ~0.02s の間の加速 度は9.702m/s^2と 考えると計算式を入 れやすくなる。

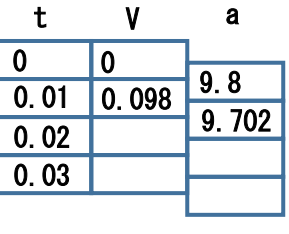

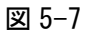

の式でこの 0.1s 間の加速度を計算し ます。そのときのvには左隣のセルの 速さを使っています。ここが最も面白 いところですね。この ν 使っていいの お?という感じですがこれは、図 5-7 で示したように、加速度の縦のセルは、 セルの二分の一だけ下がったところに 実際のセルがあると考えると納得して もらえると思います。つまり 0~0.01s の間は加速度 9.8m/s^2 ということ です。あとはこのセル 12D と 12E を 一緒に下にフィルハンドルします。

最後、図 5-8 のようにv-tグラフを 描いてみましょう。これは、説明入り ませんね。うまくグラフが描けない人 は仲間に教えてもらいましょう。どん なグラフになるのでしょうか。空気抵 抗がないときはγ=0ですよね。いろ いろ実験してみてください。

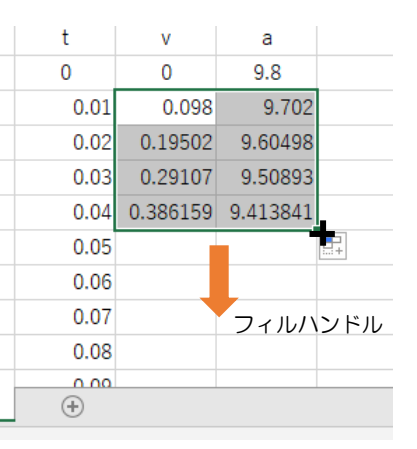

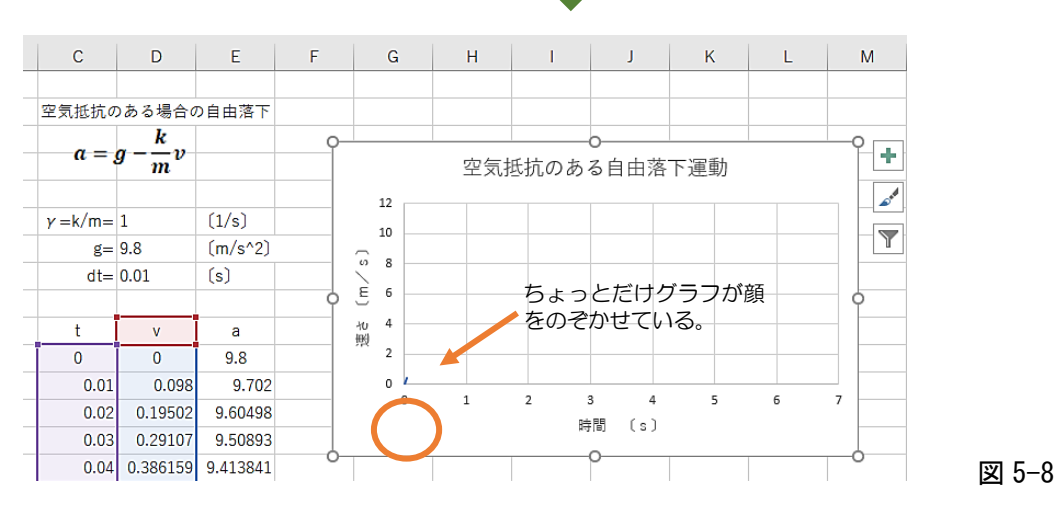

 $<sub>2</sub>$ t1</sub>

次にセル E12 は  $a = g - \gamma v$ 

オイラー法 空気抵抗のある運動 –  $199$ 

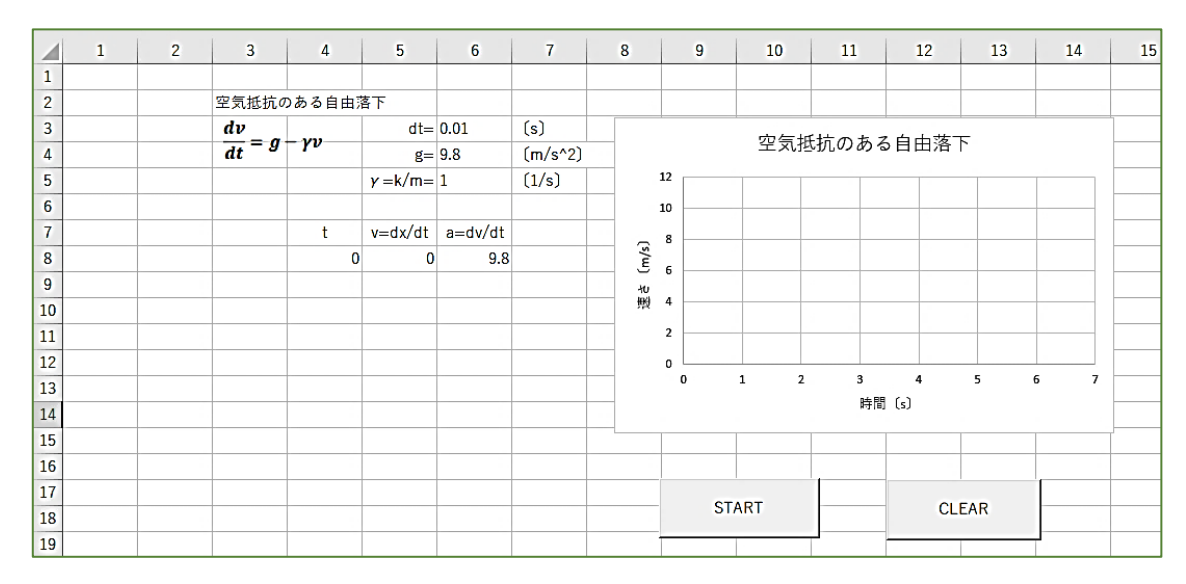

図 5-9

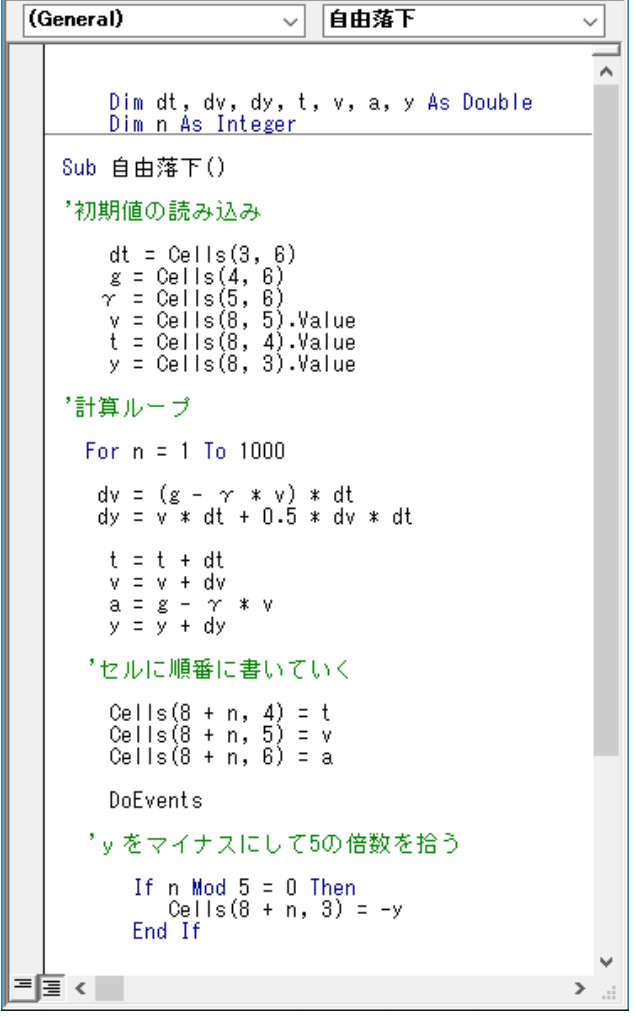

図 5-10

# プログラムを組む

さて次にプログラムを組んで同じ ことをやってみましょう。新しいエ クセルを立ち上げます。ファイル名 は「自由落下プログラム」としてお きましょう。

図 5-9 が実験ラボです。図 5-10 が プログラムコードになります。

自分でコードを書いてみようと思 う人は、はじめはなかなか動かなく ていやになりますが、走り出したと きにはちょっとした仲間ができた喜 びがあります。そして、それ以上に 新しい言語、コンピュータと話す言 語を手に入れた不思議な感覚があり ます。この BASIC 以外にも C++(シ ープラ)や Python (パイソン)など コンピュータと話す言語はあります が、便利なことに、一つだけ覚えれ ば、あとは似たようなものです。プ ログラミングは制御文(もし○○な ら)がすべてといってもいいのです。 その形式はどれも似たり寄ったりで す。

今回のプログラムは制御文があま り登場してきませんね。ちょっとコ ンピュータが「考えてる」感じが薄 いかもしれません。計算をやらされ まくってる感じです。

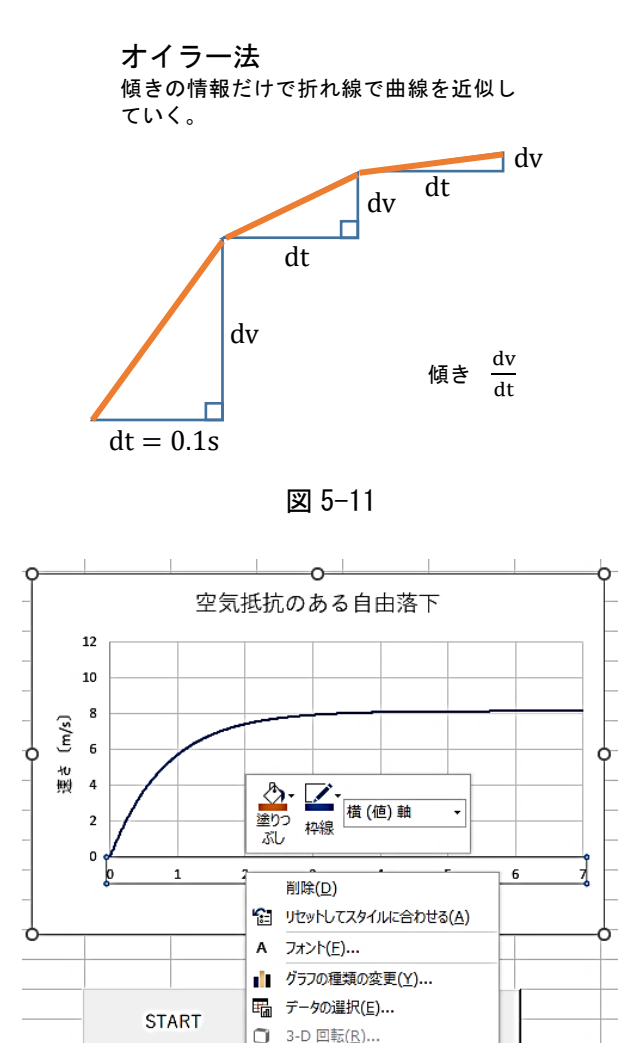

補助目盛線の追加(M) **口部值人主书现出位** ■ 軸の書式設定(E)...

### 実験オイラー法の精度

オイラー法による数値計算で曲線 を求めると、知ったかぶりの奴が必 ず「オイラー法?精度悪いでしょう。 なんで、ルンゲクッタ法でしない の?」とか言ってくるという話はす でにしました。本当に精度がいまい ちなのか、この実験ラボで実験して みることにします。

微分方程式は「**傾き**」つまり<mark>dx</mark> や  $dv$  $\overline{dt}$ しか曲線の情報を与えませんか ら図 5-11 のように、求める曲線は実 は折れ線になります。この実験をや ってみましょう。

#### 準 備1

まずグラフの座標軸が固定されて いるか確認しましょう。図 5-12 のよ うにグラフの時間軸の目盛りをクリ ックしてメニューを出し「軸の書式 設定」を選びます。図 5-13 のように 最小値と最大値を手動で書いて

リセット になるようにしますが 0.0 はなかなかいうことを聞いてく れませんね。僕は 0.5 とかわざと入 れたあと 0.0 にします。するとリセ ットになります。

縦軸も図 5-13 のようにします。 ここでは速さの最大値を 12m/s に しています。実は、雨の水滴のスピ ードは測定されていておよそ 10m/s 程度の等速です。

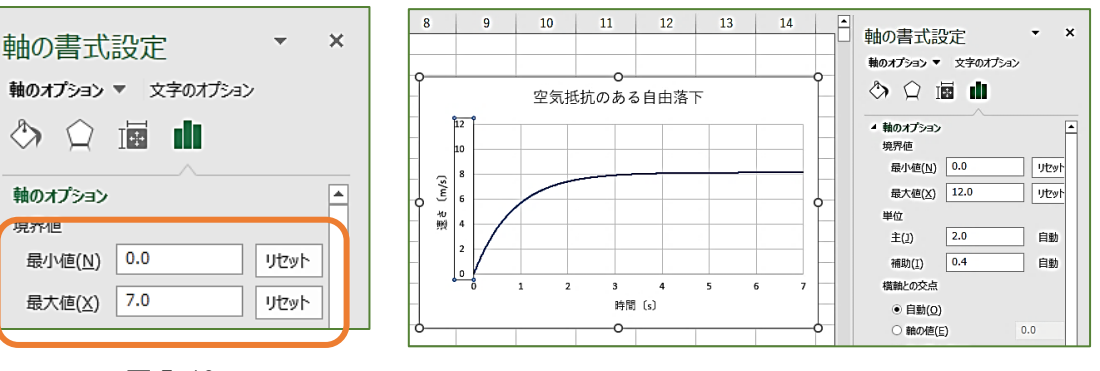

図 5-12 図 5-13

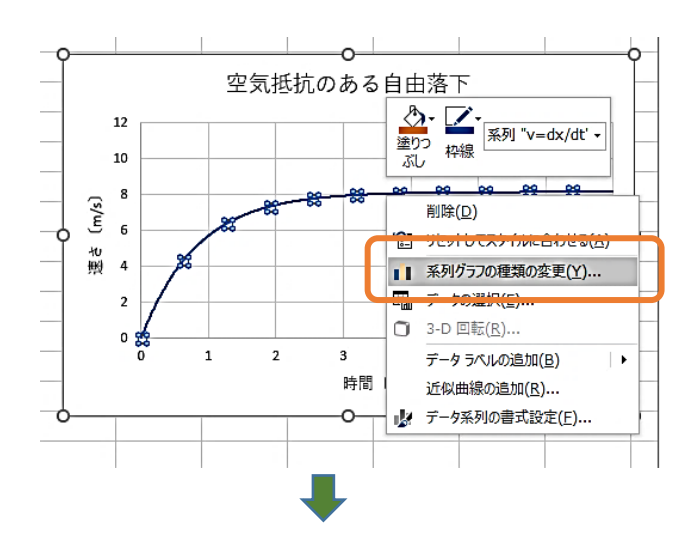

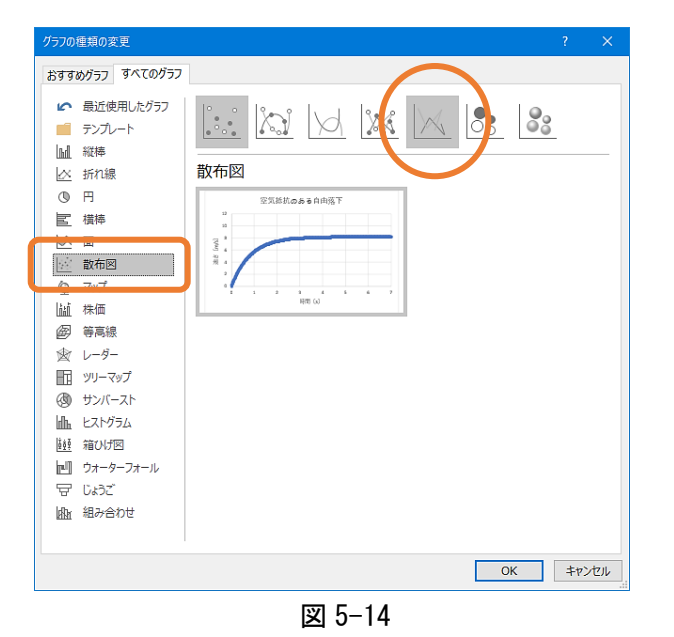

ファイル ホーム 挿入 ページレイアウト 数式 データ 校問 表示 開発  $\mathbf{r}$  :  $\times$   $\checkmark$  fr R19C7  $\overline{1}$  $\overline{2}$  $3<sup>7</sup>$  $\overline{4}$  $\overline{5}$  $6\overline{6}$ Z  $\overline{1}$  $\overline{2}$ 空気抵抗のある自由落  $(s)$  $\overline{\mathbf{3}}$  $d\nu$  $dt = 1$  $\frac{dv}{dt} = g - \gamma v$  $\overline{4}$  $8 - 20$  $V = 2$  $\overline{\mathbf{5}}$  $y = k/m = 1.2$  $(1/s)$  $\boldsymbol{6}$  $\rightarrow$ 

#### 実験

γ=1.2 と少し抵抗を大きくしてグラフを下に下げ、dt を 1.2s から 0.1sずつ減らしながら、それぞれの場合どのよう な曲線になるのかを観測せよ。

さらにdt が 0.1s から 0.05s,0.01s,0.005s,0.001s と小 さくしていくと、曲線はどのようになっていくか観測せよ。

#### 図 5-15

#### 準備2

グラフを折れ線にします。図 5-14 上のようにグラフの曲線を右クリッ クしてメニューを出し「系列グラフ の種類の変更」を選びます。

そこで図 5-14 下「散布図」の折れ線 の図を選びます。

#### 実 験

- $\textcircled{1}$   $\gamma$  =1.2 にしてグラフを下にち ょっと下げます。
- ② 図 5-15 のように dt の値を 1.2 sというとんでもなく大きく荒 い値を入れてみましょう。オイラ ー法の本質が分かります。1.3 以 上入れるとグラフからはみ出し ますのでやめたほうがいいです。
- ③ dt=1.2s から値を 0.1s ずつ 小さくしていって、折れ線がどの ようになっていくか観測してく ださい。
- ③ 次にベストの dt の値を探し ます。ベストというのは、これ 以上小さくしても、ほとんど曲 線の形状は変わらないという dt の大きさのことです。むやみ やたらに小さくすればいいわ けでもないことが分かります。 例えば 0.001s というような現 実あり得ない時間間隔は、計算 にやたら時間がかかりますが、 曲線の形状はどうでしょうか。 ここにもオイラー法の本質が 見えてくるはずです。

#### 参考

オイラー法が苦手な微分方程式 は、sin やその兄弟の cos が出てく るときです。突然増加が減少に転換 しますので、オイラー法ではついて いけずそのピークが高くなってしま います。でも、手軽で単純な理論で 扱いやすい、かわいいオイラー法を これからかわいがってください。

「ルンゲクッタのほうが精度がいい んじゃないの?」

「オイラーのすごさも、おいら知っ てるんで・・・」

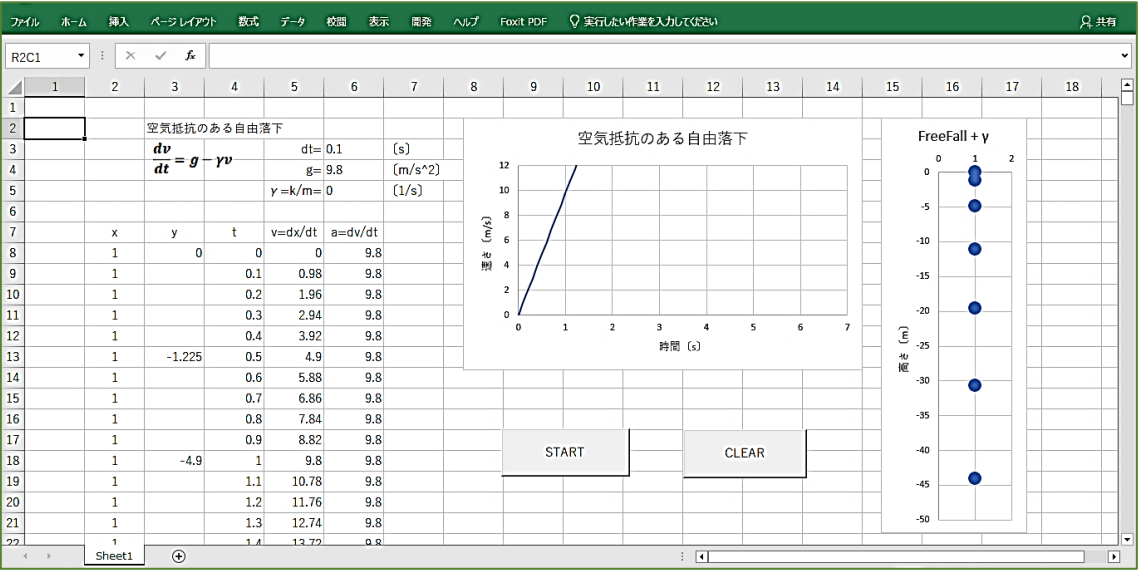

図 5-16

Dim dt, dv, dy, t, v, a, y As Double Dim n As Integer

Sub 自由落下()

'初期値の読み込み  $dt =$ Cells $(3, 6)$  $g =$  Cells $(4, 6)$  $\gamma$  = Cells(5, 6)  $v =$  Cells(8, 5). Value  $t =$  Cells(8, 4). Value  $y =$  Cells $(8, 3)$ . Value '計算ループ For  $n = 1$  To 1000  $dv = (g - \gamma * v) * dt$  $dy = v * dt + 0.5 * dv * dt$  $t = t + dt$  $v = v + dv$  $a = q - \gamma * v$  $y = y + dy$  'セルに順番に書いていく Cells $(8 + n, 4) = t$  $Cells(8 + n, 5) = v$  $Cells(8 + n, 6) = a$  DoEvents 'n が 5 の倍数のときだけセルにデータを書く If  $n$  Mod  $5 = 0$  Then Cells $(8 + n, 3) = -y$  End If Next n End Sub

### 実験2 落下の観測

図 5-16 を見てください。自由落下 の実験ラボを改良しました。プログ ラムを組むと、このように少しずつ 改良できるところが魅力です。

さて、みなさんどんなところが変 わっているかわかりますか。

図 5-16 では、γ=0 になっていて 自由落下になっています。そして、 その自由落下の実際の様子が、右に グラフとして描かれていますね。

どうやって書いているのでしょ う。左側を見ると x と y の欄が増え ていて、y の欄には 0.5s おきにデー タが書かれてあります。どうもこれ がグラフに反映されているようで す。では、この 0.5s おきにデータを 書かせるってどうすればいいのでし ょう。

左のコードが、図 5-16 の計算をす るために改良したプログラムです。 次のページにまたがっていますので 注意してください。

しっかり読んでいくと、少しずつ 変わっていますね。大きく変わった ところを2か所だけ説明したいと思 います。

Private Sub CommandButton1\_Click() 自由落下 End Sub

Private Sub CommandButton2\_Click() Range(Cells(9, 3), Cells(10000, 6)).Clear End Sub

#### dy はどうやって計算するのか?

$$
dv = (g - \gamma * v) * dt
$$
  
 
$$
dy = v * dt + 0.5 * dv * dt
$$
  
 
$$
\neq \mathbb{R}
$$
  
 
$$
y = y + dy
$$

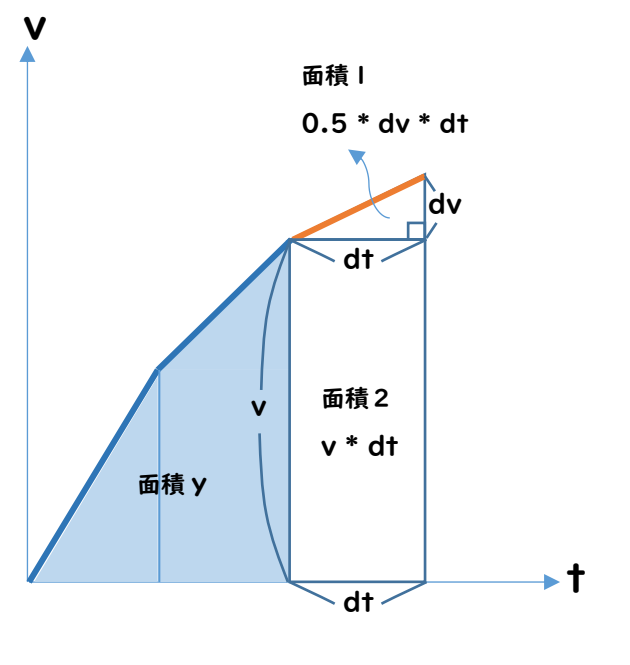

図 5-17

### コードの説明

プログラムには dy を求める式が 追加されました。これはボールが座 標yまで進んだ後、時間が dt 経った 時、進んだ距離を dy とすると、こ の dy はどうやって計算すればいい かという式です。

説明のために図 5-17 を描きまし た。v-t グラフの面積は距離になる ことは知っていますか。この図はそ のことが基本になっています。

「面積 y」まではボールが y〔m〕 進んできたことを示しています。そ の瞬間速さが v だったとします。次 に dt だけ時間がたつと

面積 1 と面積 2 を足した分 だけ進んでいることになりますね。 この面積 1 は

$$
\frac{1}{2} dt * dv
$$

となりますし、面積 2 は

v ∗ dt

となりますね。これを足したものが dt の時間で進んだ距離になります ので

$$
dy = v * dt + \frac{1}{2} dt * dv
$$

ということになります。 すると、t+dt 時間がたつと進んだ 距離は y+dy となりますので、プロ グラムとしては、これを新しい y と するという意味で

 $y \Leftrightarrow y + dy$ この ⇐ はキーボードにはありま せんので=を使って  $v = v + dv$ 

と書くわけです。

Mod ってなに? 'n が 5 の倍数のときだけセルにデータを書く If n Mod  $5 = 0$  Then  $Cells(8 + n, 3) = -y$ End If

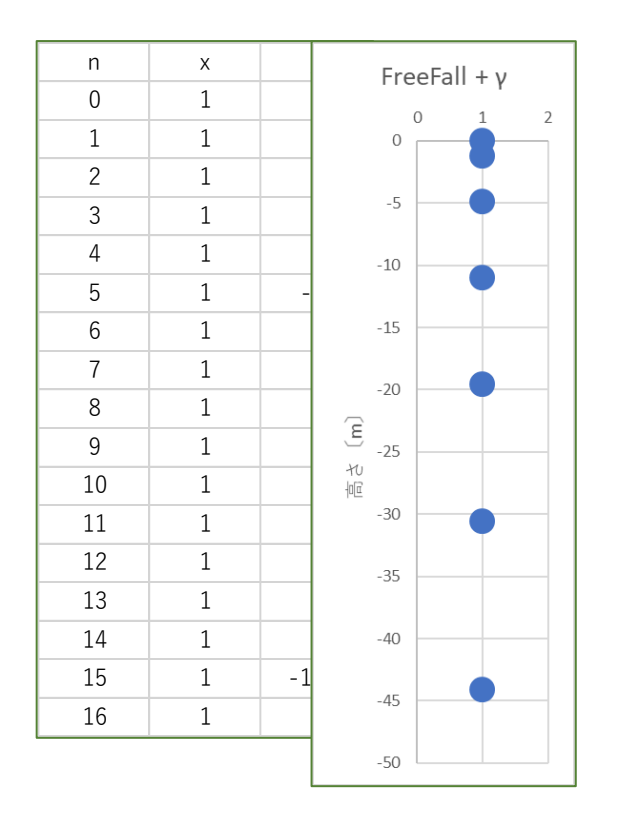

図 5-18

### MOD って何?

プログラムコードを読んでいても う一つ気づくのは、左の黒板に書い たコードです。

IF 文は、これまで何回も出てきま したのでまあいいとして、

 $n$  Mod  $5 = 0$ 

というのはどういう意味でしょう か。これはかけたり割ったりする四 則演算の中のルールに登場する n を 5 で割った余りが 0 という意味です。言い換えると n が 5 の倍数の時 ということです。

つまりこのコードは

もし n 回目の n が 5 の倍数だった らセル(8+n,3) のとこに -y の値 を入れといてくれない!? そうじゃなかったら、なにもしなく てもいいんだけどさあ、

という意味です。なぜこんなことを したのかというと、図 5-18 の右にあ るようなボールの落下の軌跡を一定 の時間間隔で撮影したものを図にす ると、ボールの速さがビジュアル的 にみてわかるようになるからです。

図は「自由落下」のときです。0.5s 間隔でフラッシュ撮影したようにボ ールの軌跡が出てきます。時間がた つほどにボールが速くなっている様 子が分かりますね。

それでは空気抵抗があるときはど のようになるか、自分で実験してみ ましょう。

Mod … 花火のシミュレーション にも使えそうですね。

#### 空気抵抗のある斜方投射

運動方ර性、
$$
\mathbf{x} \mathbf{h} \mathbf{b} \mathbf{c} \mathbf{b} \mathbf{c} \mathbf{c} \mathbf{d}
$$
\n
$$
\mathbf{c} \mathbf{b} \mathbf{b} \mathbf{c} \mathbf{b} \mathbf{c} \mathbf{c} \math
$$

この2つの微分方程式を使ってオイラー法で プログラムを組んでいく。

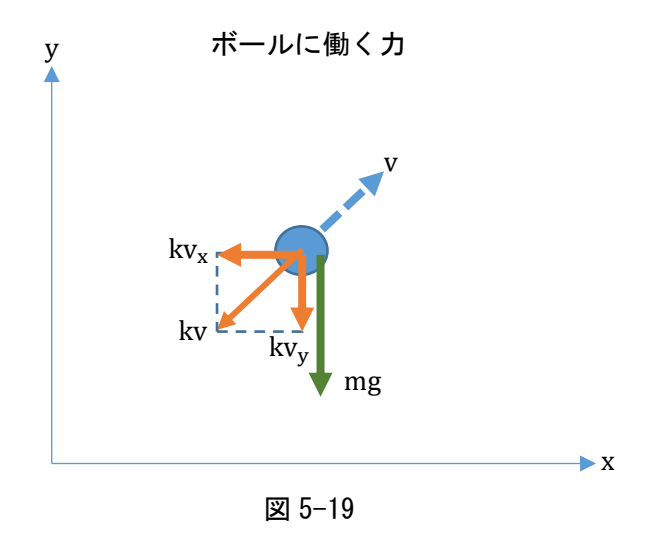

### 空気抵抗のある斜方投射

「花火課題」解決に向けての最終タ スクになりました。「空気抵抗のある 斜方投射」をオイラー法を使って解 くことにしましょう。

この講座の最初に砲丸投げの最適 角度の計算をしました。砲丸のよう に質量 <sup>m</sup>が 4~7kg と大きいものは

$$
\gamma = \frac{k}{m}
$$

においてγ→小 となって空気抵抗 を無視することができます。だから あの砲丸投げの最適角は有効な理論 なのです。

それでは、野球などのボールはど うなのでしょう。質量は 150g を切 ります。このときの空気抵抗はボー ルの運動に影響してきそうです。実 際のホームランボールは、最近は測 定器が発達して、ボールの回転数ま で測定できるようになりました。ハ イスピードカメラとコンピューター を使って分析できるようになったの です。いち早く MLB(アメリカ大リ ーグ)がこの分析とデータを使った 野球をするようになっています。エ ンジェルスの大谷翔平がホームラン を打った時に、初速度 50m/s 程度 で135m飛んだというニュースを耳 にしました。これはγを決定するう えで重量なデータです。

さて、ボールに飛行中に加わる力は 空気の抵抗力 kv と重力 mg です。 これを水平x軸と鉛直 y 軸に分解す ると、図 5-19 のようになります。こ れを使って運動方程式を書くと、上 の黒板のようになります。

結局、この鉛直方向と水平方向の 微分方程式を組み合わせて解いてい けばよいということになります。お 互いの式は独立しているので、これ までやってきたオイラー法で解くこ とができます。

206 – きみろん Comp. 第5章

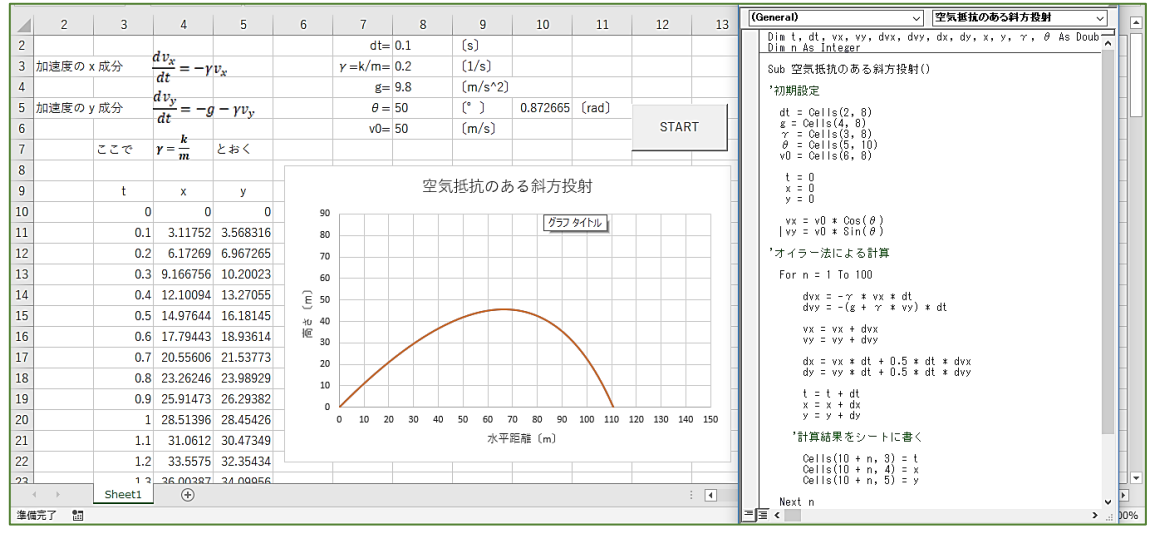

図 5-20

Dim t, dt, v0, vx, vy, dvx, dvy, dx, dy, x, y,  $\gamma$ ,  $\theta$  As Double Dim n As Integer

```
Sub 空気抵抗のある斜方投射()
  '初期設定
       dt = Cells(2, 8)g = Cells(4, 8)\gamma = Cells(3, 8)
        \theta = Cells(5, 10)
       v0 = Cells(6, 8)
        t = 0x = 0y = 0vx = v0 * Cos(\theta)vy = v0 * Sin(\theta)'オイラー法による計算
     For n = 1 To 100dvx = -\gamma * vx * dt
         dvy = -(g + \gamma * vy) * dtvx = vx + dvxvy = vy + dvydx = vx * dt + 0.5 * dt * dwxdy = vy * dt + 0.5 * dt * dvyt = t + dtx = x + dxy = y + dy '計算結果をシートに書く
         Cells(10 + n, 3) = tCells(10 + n, 4) = xCells(10 + n, 5) = y Next n
End Sub
Private Sub CommandButton1_Click()
    空気抵抗のある斜方投射
End Sub
```
## 実験ラボをつくる

図 5-20 を見てください。これが空気 抵抗のある斜方投射用の実験ラボで す。

初速度 50m/s (180km/h)で大谷翔 平レベルで打ち出し 110m ほど飛んで います。この時仰角 50°で抵抗係数は  $\gamma$ =0.2 としました。仰角はもっと小さ く 30°台でしょう。

実験ラボが完成したら、これらを調 整して 135mぐらい飛行するγの値を 決めましょう。これで現実のメジャー リーグでの軌道シミュレーションが可 能になります。

さらに実際の花火プログラムでもそ の抵抗係数γが使えそうですね。スタ ートで花火が上がって行き上空で花火 が開く、そして消えてなくなるという ようなプログラムができたら最高です ね。そんなレベルがつくれる人はトッ プレベルですから、ぜひ「きみろん」の 研究テーマとして発表してください。 ポスターセッションで、ポスターの前 にパソコンを置いて発表するのです。 みんなの注目を浴びることは間違いな いでしょう。